# **Инструкция по размещению заявки участника краевого конкурса «Инновационный поиск 2015» среди образовательных организаций (далее ОО), внедряющих инновационные образовательные программы**

#### Откройте сайт [http://wiki.kkidppo.ru](http://wiki.kkidppo.ru/) Заглавная страница "Войти" под своими МедиаВики Краснодарского края логином и паролем . Если **САЗНАЛИ МОНАРМИЙ** ГОСУ ПОКОСОДАТЕЛЯ ПОЛЕ ПОЛЮДАТОГО АДМИНУТ ВУСТАТУТА ДОБУЛЬНОСТАННО ПРОДНЕСИТНОГО **INSTRUCTION INVENTOR** painter & sheeting a lifestature leaterstational in france an Bar restates pays Вы впервые на сайте, то E and \$20 Motiversity restricts the company motivations of 1871. "Создать учетную запись" Свободная зона Направления деятельность Методическая поддержка **Concession** Ларковное на тыстание **Construction** Дистанционное обучени ACV any ofpatosant Провиты · Network ительных средства обучения Предметные пообществ  $\tau$  destinguista Curve a resign a photography **Manuaziania** crysti Expanse HCT-restauranted **STORIC MARKETING AVE CARES Hold collector on packages, drive** *ANAHANA KWY WASANAWAK BAASI* **Представиться или зарегистрироваться** Представиться системе Вы должны разрешить «cookies», чтобы представиться. **л о г и н** Имя учетной залиси Велдите имя вашей учётной записи **Flapony** Сбросить ваш пароль? **п а р о л ь**Beegere capè napora (1) Оставаться в системе Войти Помощь по входу Her yvettion sannon? Присоединиться к проекту

### **Шаг 1. Зарегистрируйтесь или войдите**

**Шаг 2. Подготовка материалов для загрузки на сайт**

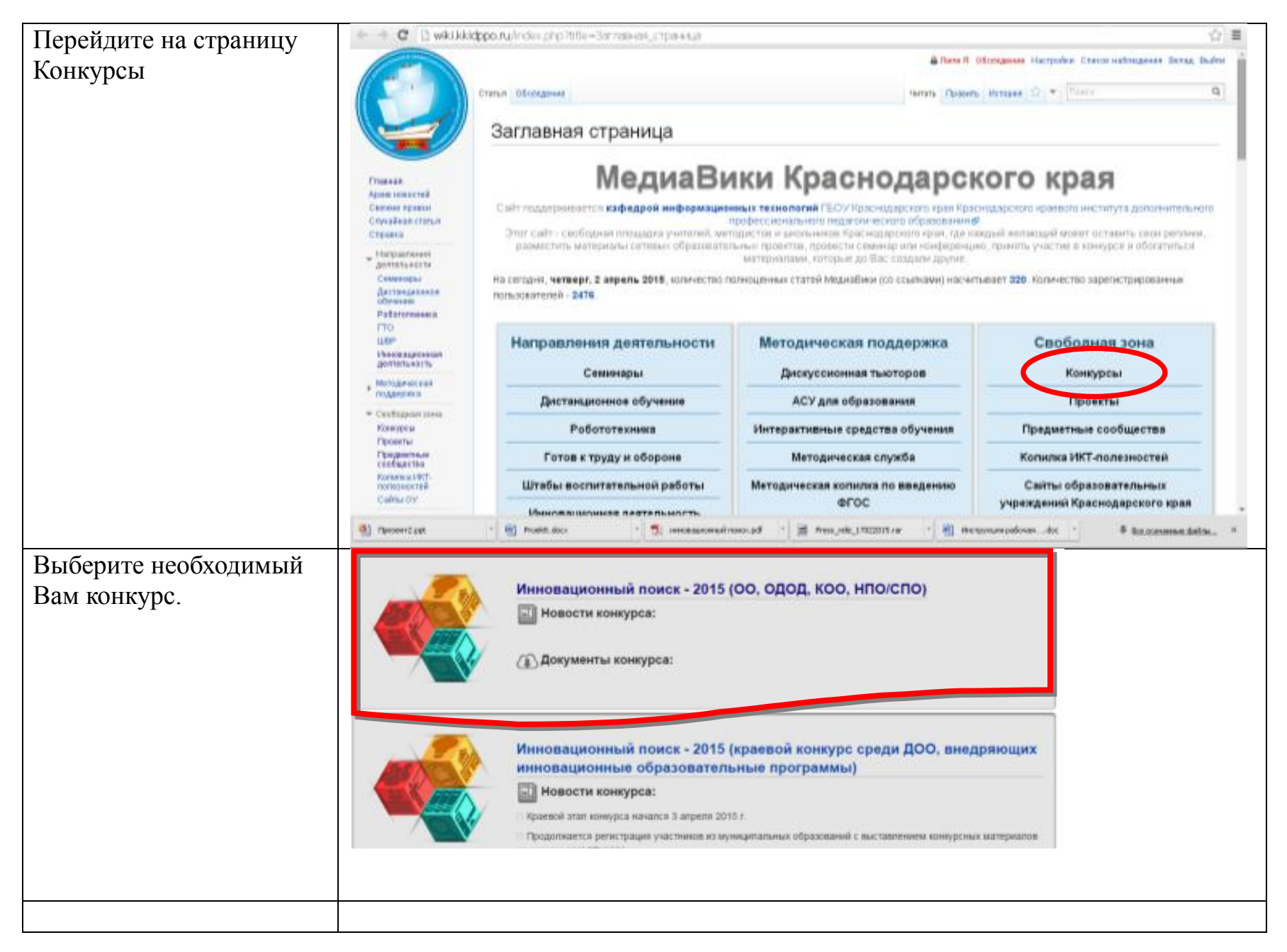

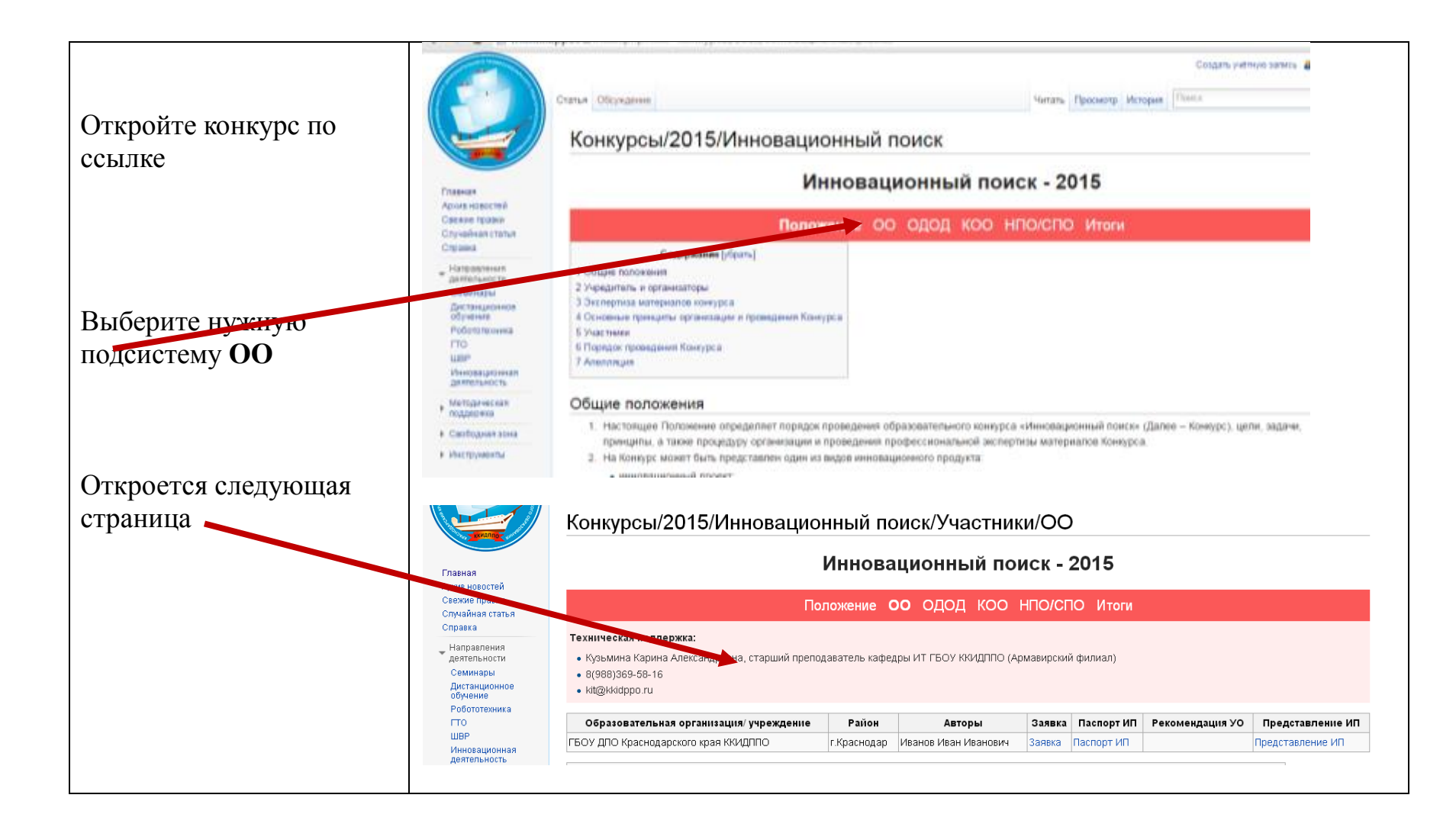

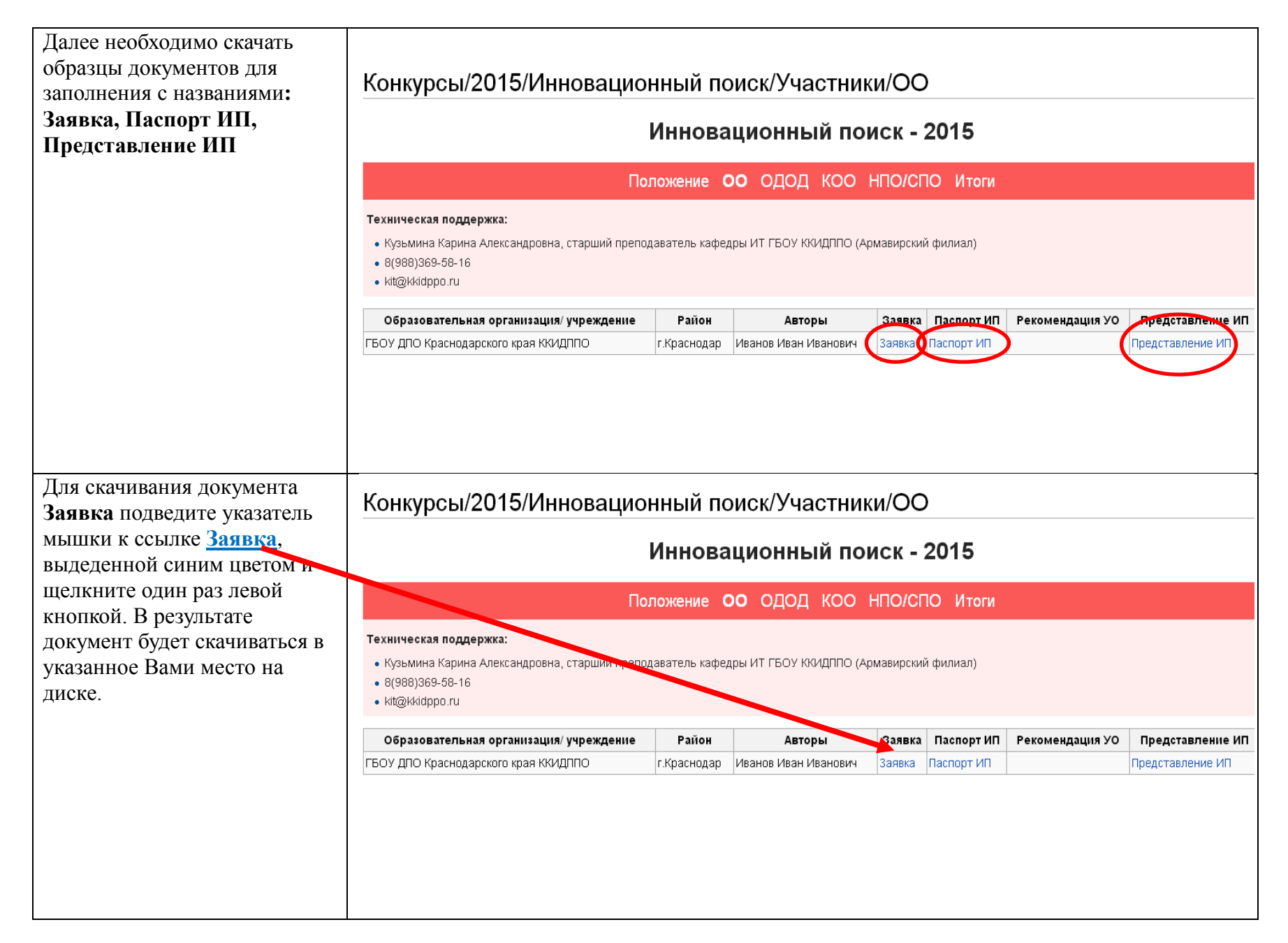

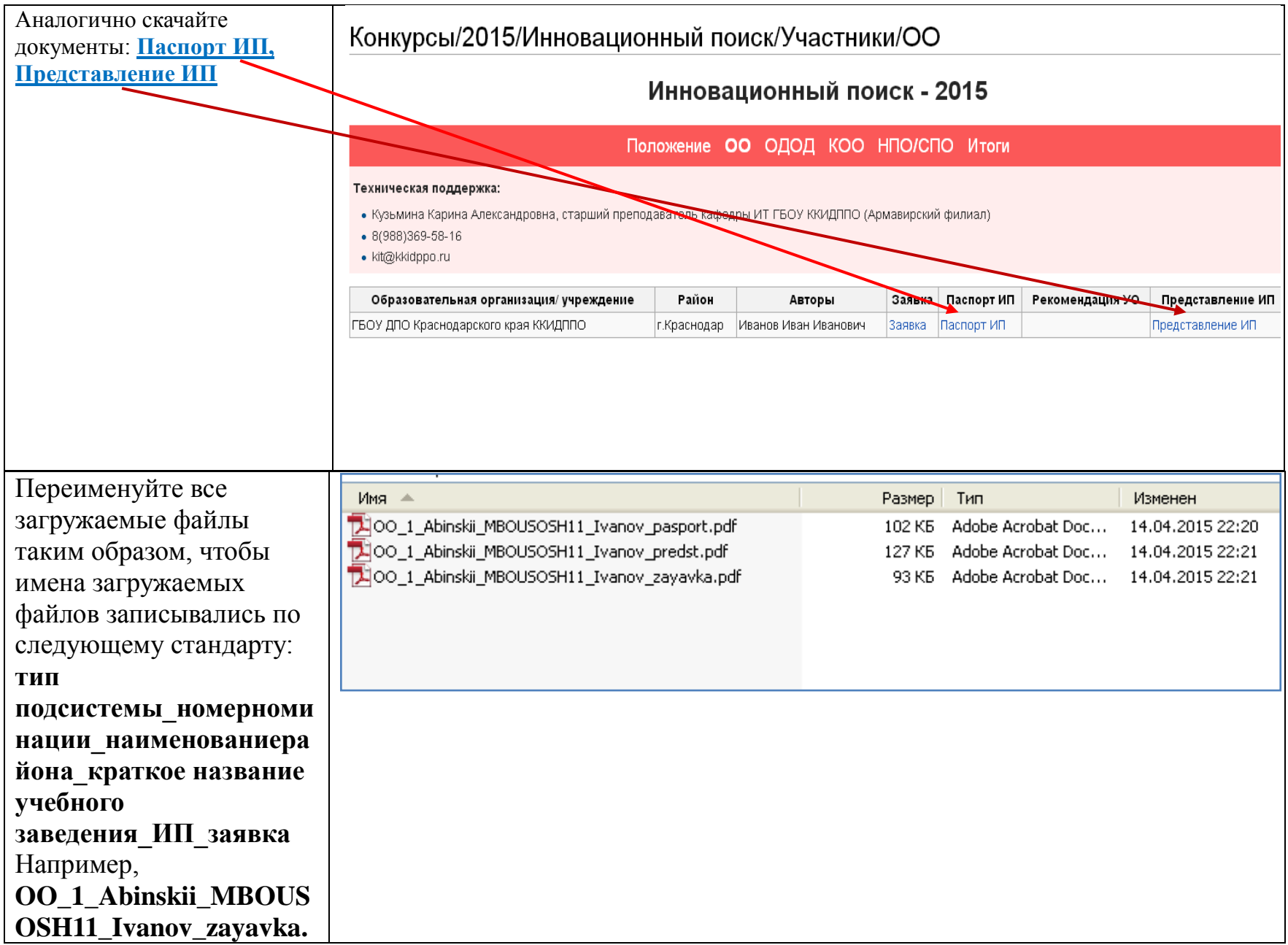

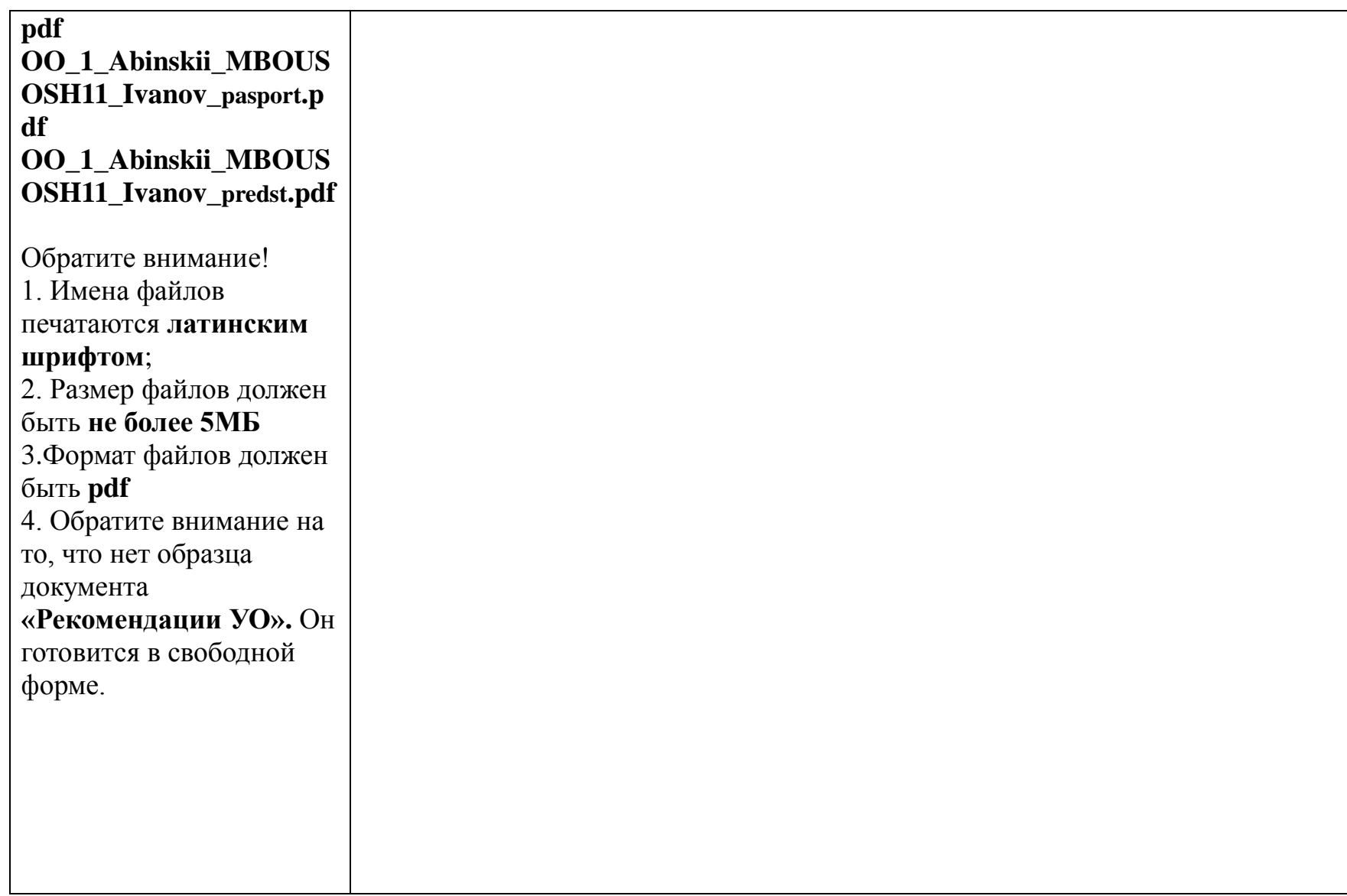

## **Шаг 3. Загрузка материалов на сервер**

Заполните скачанные документы, поставьте подписи и печати, отсканируйте их и сохраните их в формате pdf. Подготовьте документ **«Рекомендации УО»,** поставьте подписи и печати, также отсканируйте его и сохраните в формате pdf.

#### *Загрузите все*  Загрузить файл *подготовленные*  Воспользуйтесь этой формой для загрузки файлов на сервер. Чтобы просмотреть ранее загруженные файлы, обратитесь к списку загруженных файлов. Загрузка *материалы на сайт* . файлов также записывается в журнал загрузок, данные об удалённых файлах можно найти в журнале удалений, **Fridaya** Anvuo unpoetoù Для включения файла в статью вы можете использовать строки вида: Свежие плавки В боковой панели (меню) • [[Файл:File.jpg]] ДЛЯ ВСТАВКИ ПОЛНОЙ ВЕРСИИ файла; Случайная статья Справка • [[Файл:File.png|200px|thumb|left|описание]] Для вставки слева от текста уменьшенной до 200 пикселей по ширине версии файла с выводом под ним указанного описания: Направления деятельности • [[Медиа:File.oqq]] для вставки ссылки на файл, без отображения его содержимого на странице [http://wiki](http://wiki.kkidppo.ru/).kkidppo.ru Семинары Дистанционное нажмите ссылку Мсходный файл **ODMPHHP** Робототехника *Загрузить файл* Исходный файл Выберите файл 00\_1\_Abi... avka.pdf  $\Pi$ <sup>0</sup> Максимальный размер файла: 15 МБ (файл на вашем компьютере) **TURE** – Появится страница Инновационная Разрешённые типы файлов: png, jpeg, jpg, gif, docx, xlsx, pdf, pptx, zip, rar, 7z, tgz, mp4. Скопируйте **ДЕЯТЕЛЬНОСТЬ** Загрузить файл. Методическая текст из данного Нажмите кнопку поддержка Описание файла поля, вставьте ▶ Свободная зона Выберите файл и его в блокнот Новое имя файла: 00 1 Abinskii MBOUSOSH11 Ivanov zayavka.pdf укажите путь к Загрузить файл Краткое описание или WordPadСпецстраницы Вашему файлу. Версия для печати – Из поля Новое имя файла скопируйте текст и вставьте в Лицензирование: Отсутствует ▼ блокнот или Word – После этого нажмите .<br>Папаметлы заглузи ■ Следить за этим файлом кнопку Загрузить • Игнорировать предупреждения Загрузить файл **Каждый файл необходимо загружать отдельно.** Политика конфиденциальности Описание МедиаВики Краснодарского края Отказ от ответственност **Обратите внимание! 1. Имена файлов печатаются латинским 2. Размер файлов должен быть не более 5МБ**

сайта

файл

**шрифтом;**

**3. Формат файлов должен** 

Puis Powered B

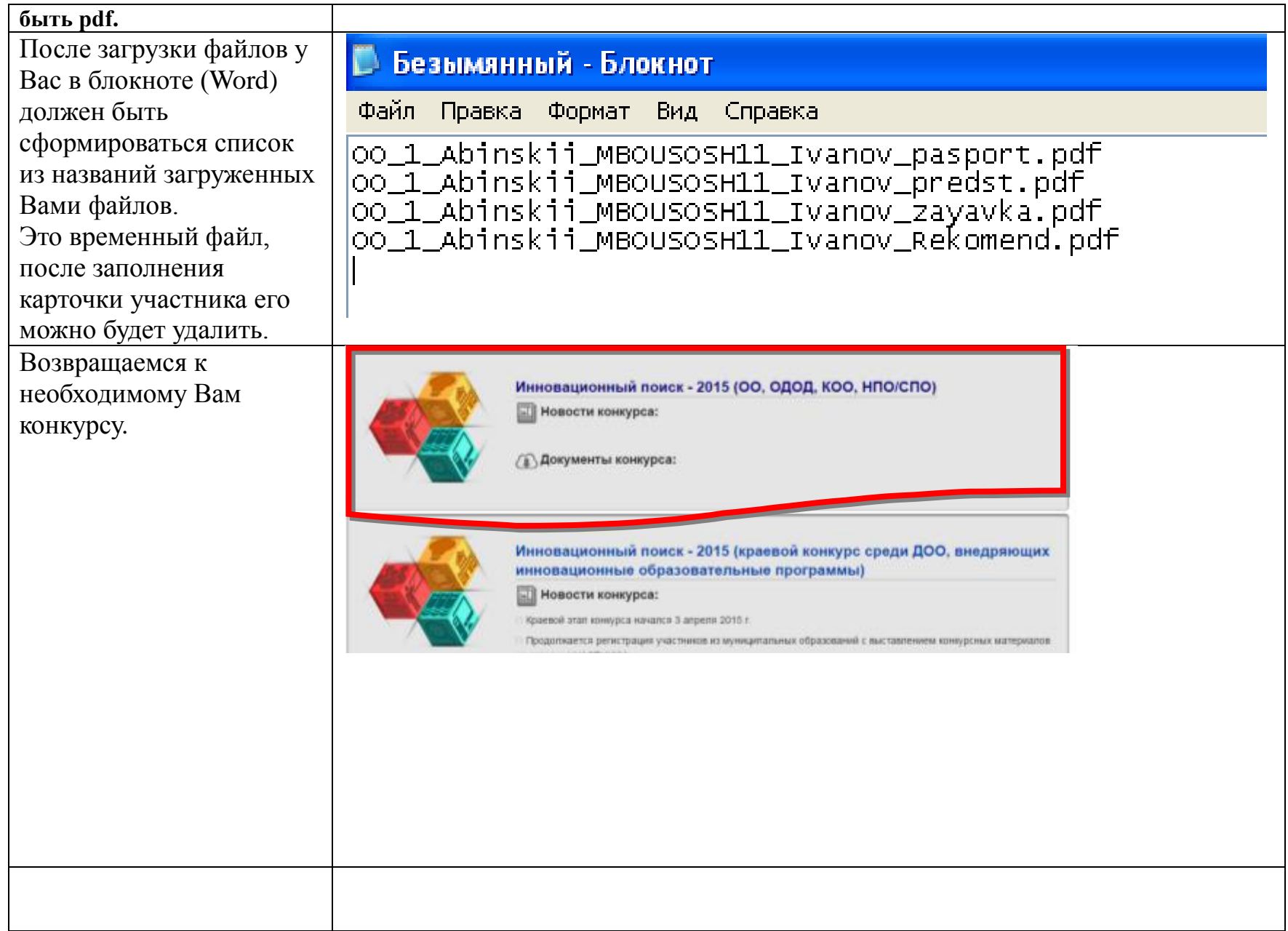

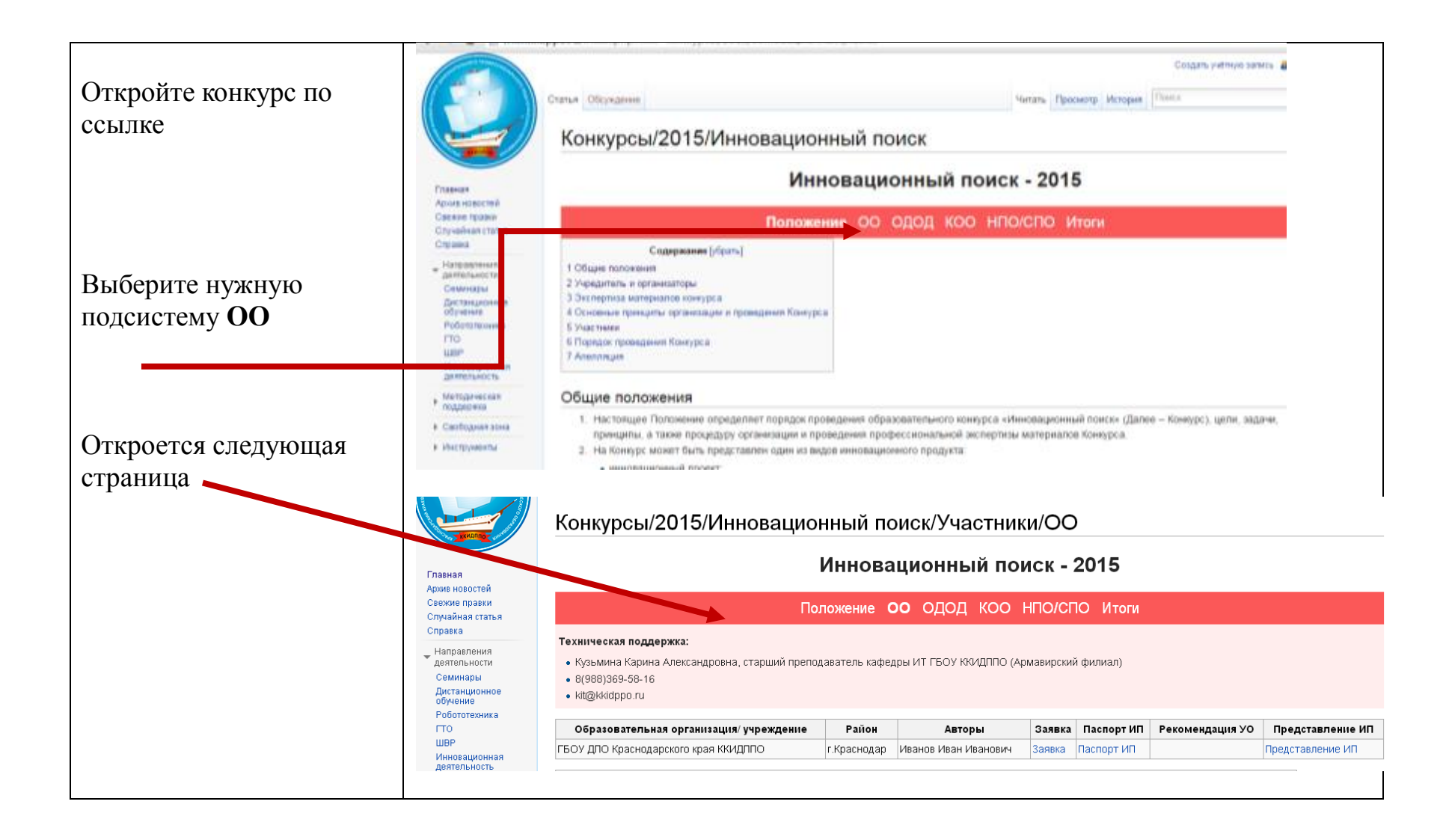

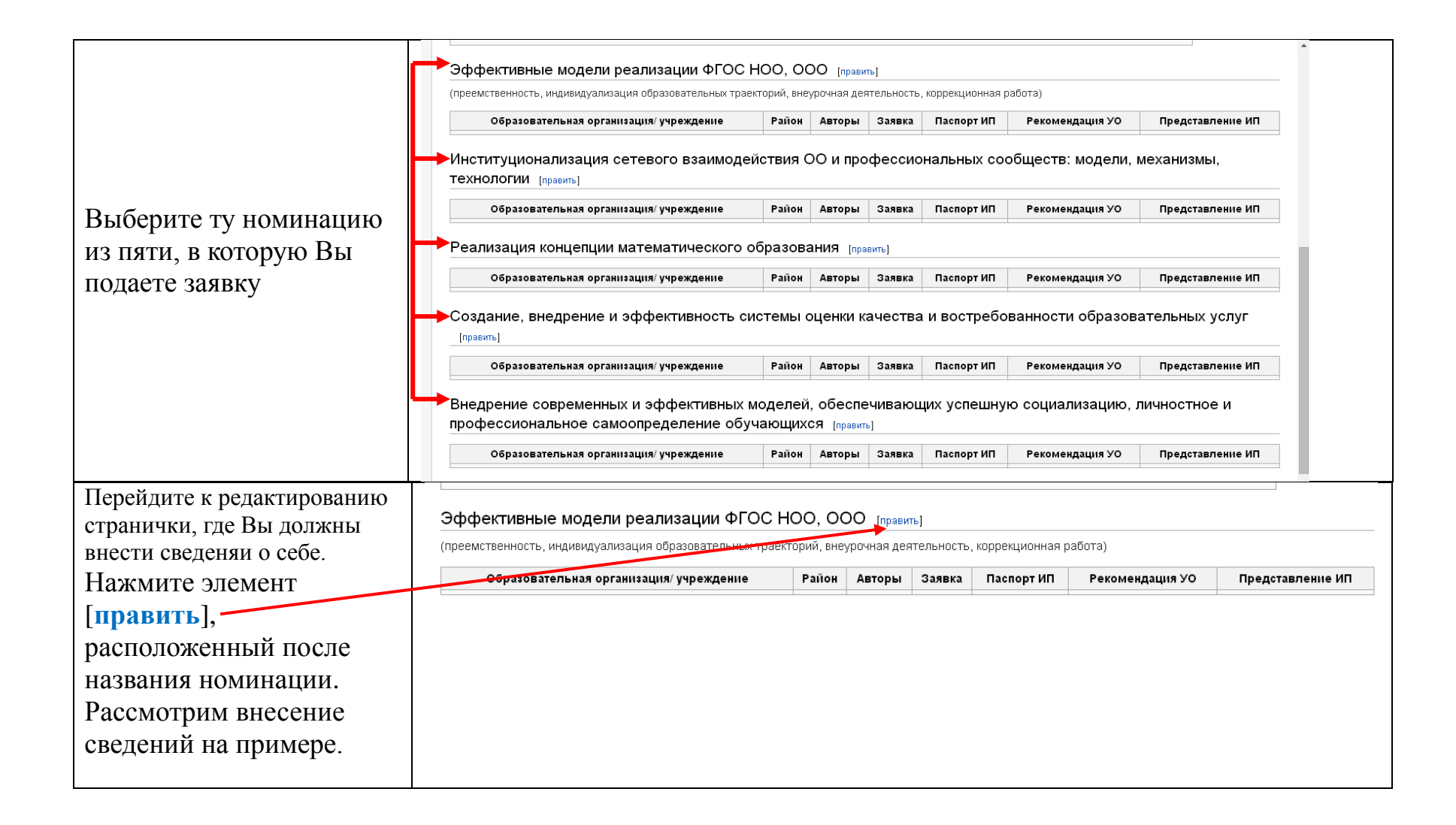

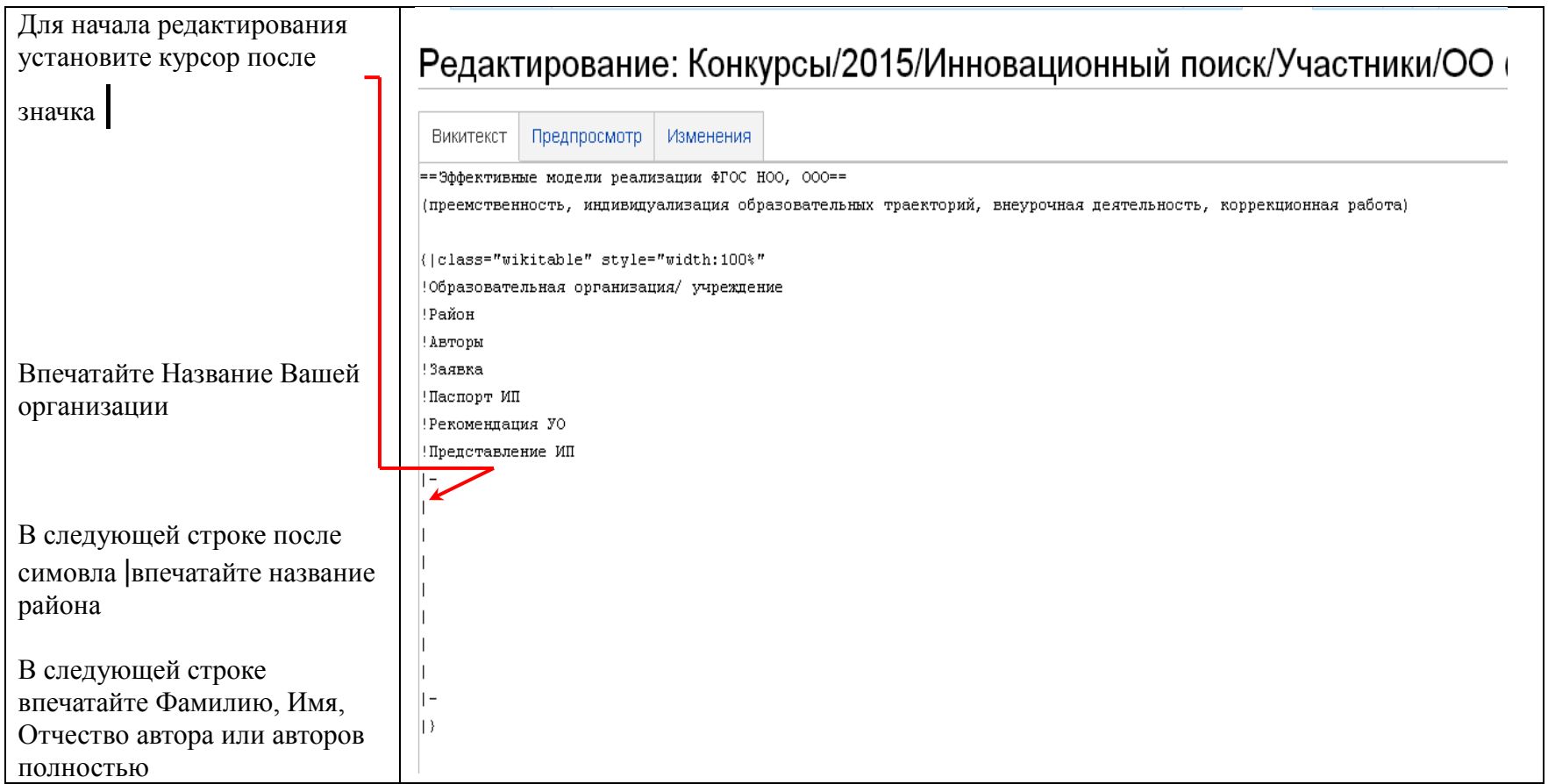

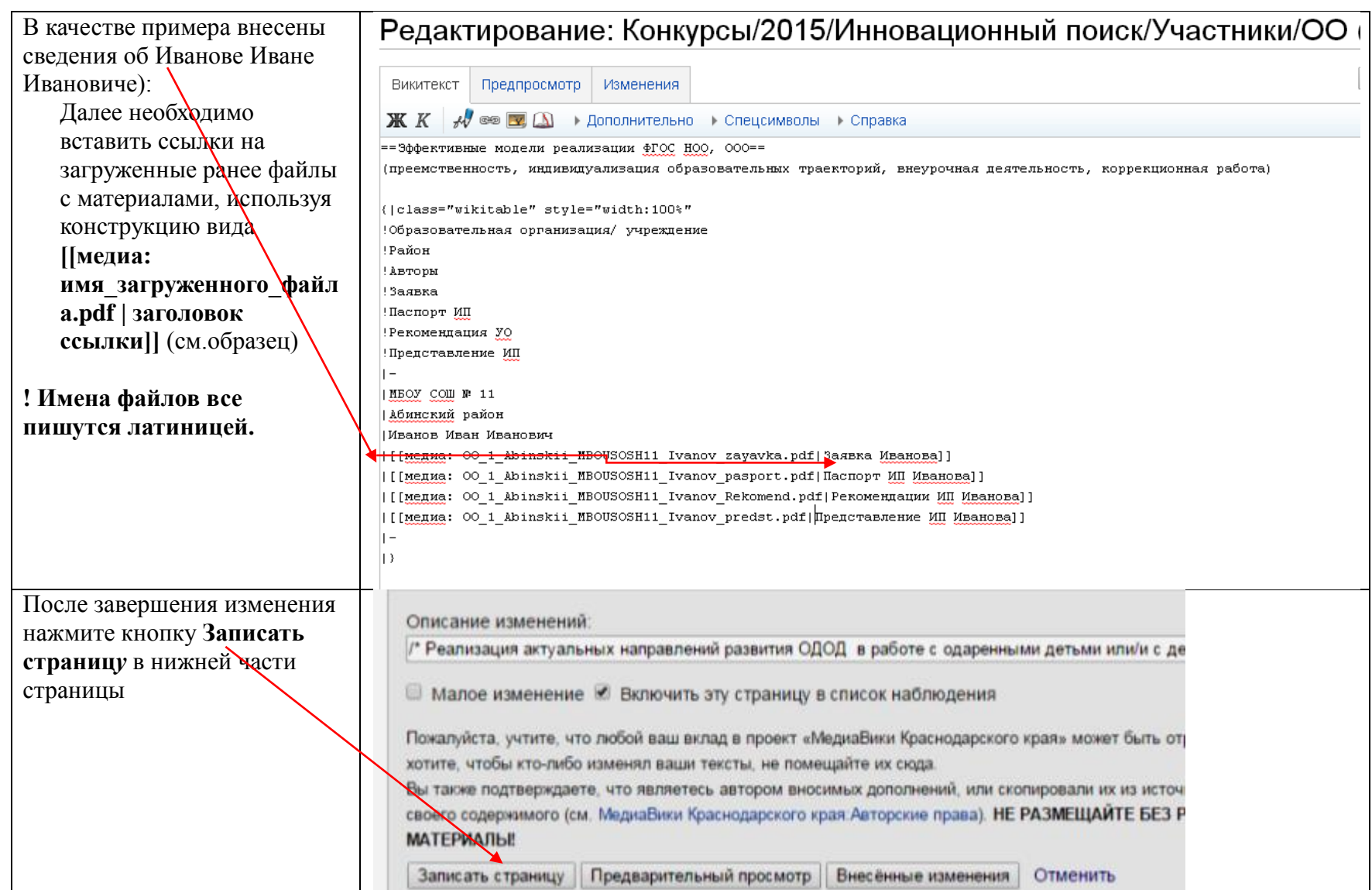